## **Настройка синхронизации**

Данный модуль предназначен для настройки соединения с доменом в сети, по средствам сетевого протокола kerberos или ldap.

## **Kerberos**

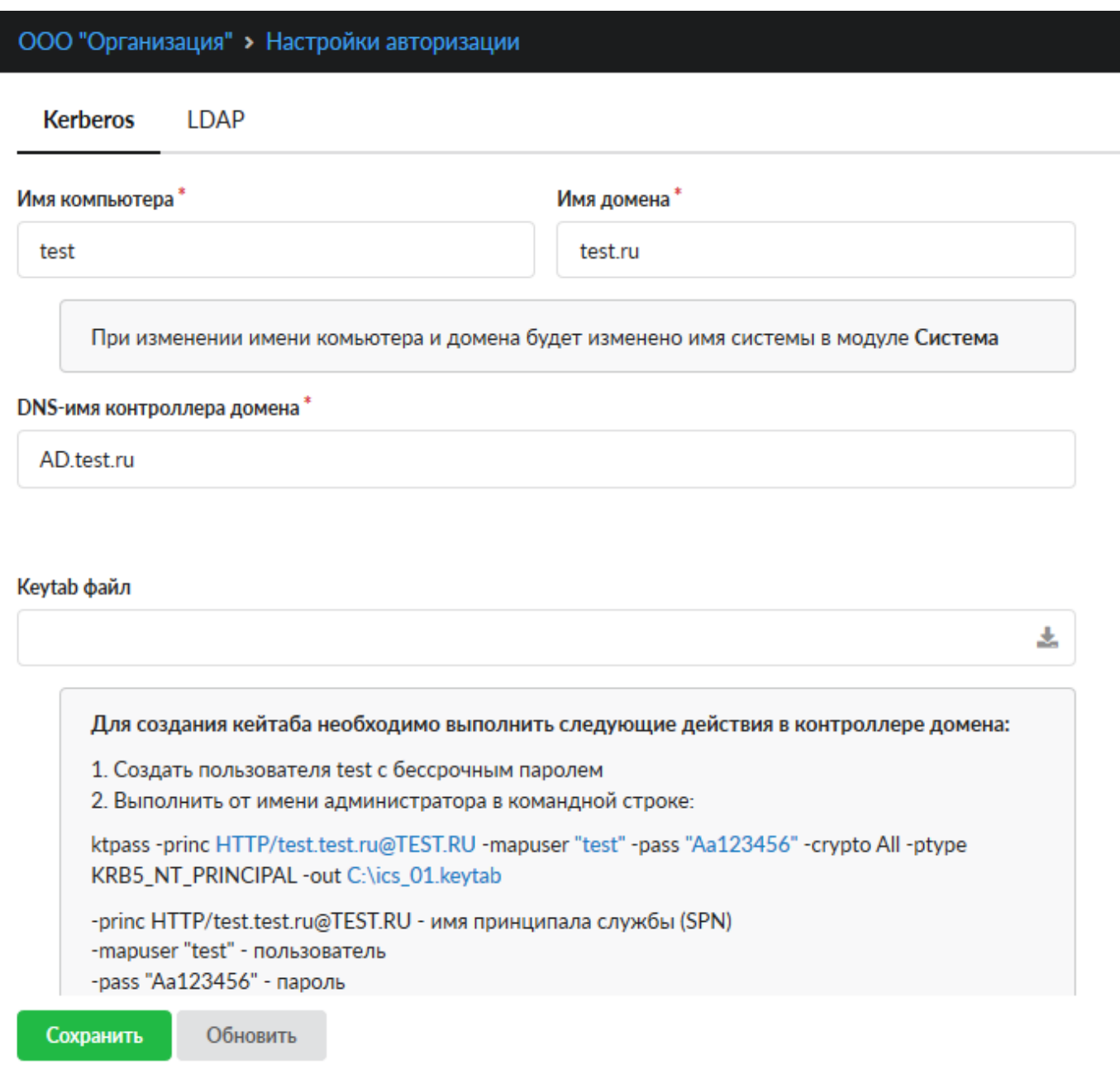

Для подключения к контроллеру домена по сетевому протоколу kerberos необходимо заполнить все имеющиеся поля:

Поле «Имя компьютера». Задает hostname.

Поле «Имя домена». Задает имя домена, в котором ИКС будет как пользователь. Поле «DNS-имя контроллера домена». Указывается соответствующее имя. Поле «Keytab файл». Предназначено для загрузки Keytab файла.

Рассмотрим пример создания Keytab файла, предположим, что имя компьютера - Test, а имя домена - test.ru. Тогда для создания Keytab файла необходимо выполнить следующие действия на контроллере домена:

- Создать пользователя **Test** с бессрочным паролем, имя не должно содержать кириллических символов
- Выполнить от имени администратора в командной строке

```
ktpass -princ HTTP/Test.test.ru@TEST.RU -mapuser «Test» -pass «Aa123456» -
crypto All -ptype KRB5 NT PRINCIPAL -out C:\ics 01.keytab
```
## где

-princ HTTP/Test.test.ru@TEST.RU - имя принципала службы (SPN) -mapuser «Test» - пользователь созданный в контроллере домена -pass «Aa123456» - пароль созданного пользователя -out C:\ics\_01.keytab - путь где создавать Keytab файл с указанием его имени

## **LDAP**

Данные полей синхронизируется с формой импорта из [LDAP/AD.](https://doc-old.a-real.ru/doku.php?id=ics70:users#импорт_пользователей) При заполнении настроек, обязательными полями являются: «Контроллер домена» - указывается IP-адрес, «Домен» указывается имя домена, «Логин» и «Пароль» пользователя из домена (не обязательно администратора). При корректном заполнении всех необходимый полей и нажатии кнопки «Сохранить», служба синхронизации будет запущена, в ином случае настройки не будут сохранены.

В случае необходимости установки шифрованного канала между LDAP-сервером и «ИКС» необходимо установить флаг «Secure LDAP» и выбрать сертификат из модуля [сертификатов](https://doc-old.a-real.ru/doku.php?id=ics70:serts) «ИКС». Стоит отметить, что данный сертификат должен быть установлен на LDAP-сервере. При создании сертификата на «ИКС» стоит выбрать в поле «Тип сертификата» - «Конечный сертификат», а в поле «Шаблон» - «Сервер».

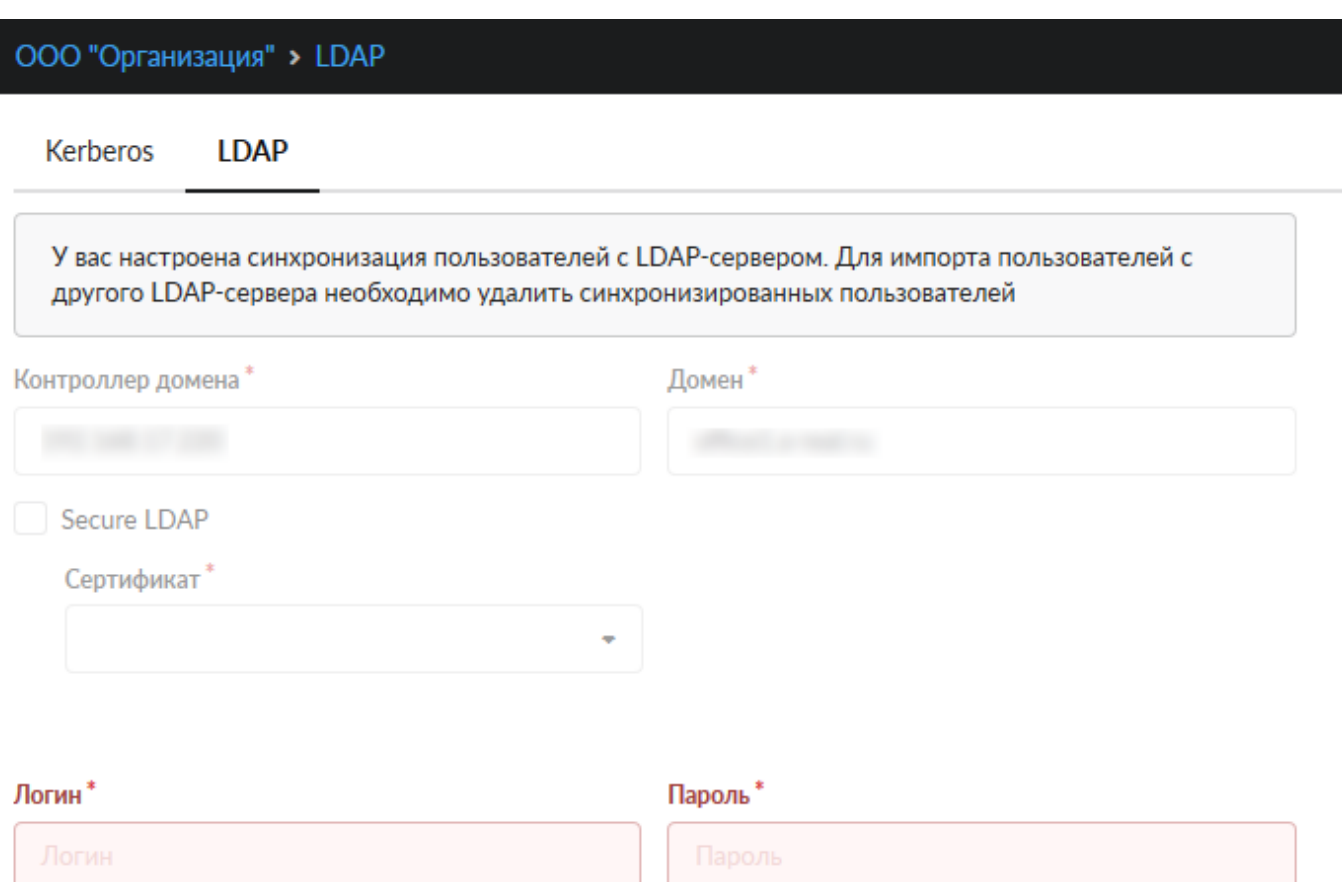

From: <https://doc-old.a-real.ru/>- **Документация** Permanent link: **<https://doc-old.a-real.ru/doku.php?id=ics70:kerberos&rev=1592055849>**

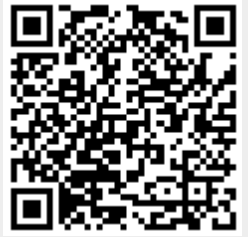

Last update: **2020/06/13 16:44**